# **Bridge Security**

**Document ID: 12540**

## **Contents**

**Introduction Prerequisites** Requirements Components Used Background Theory Conventions  **Configure** Network Diagram Configurations  **Verify Troubleshoot Related Information Introduction**

Security is a vital consideration when designing a bridged wireless link between Ethernet segments. This document demonstrates how to secure the traffic crossing a bridged wireless link by the use of an IPSEC tunnel.

In this example, two Cisco Aironet 350 Series Bridges establish WEP; the two routers set up an IPSEC tunnel.

## **Prerequisites**

### **Requirements**

Before attempting this configuration, ensure that you are comfortable with the use of these:

- Cisco Aironet Bridge configuration interface
- Cisco IOS command line interface

### **Components Used**

The information in this document is based on these software and hardware versions:

- Cisco 2600 Series routers running IOS version 12.1
- Cisco Aironet 350 Series Bridges running firmware version 11.08T

The information presented in this document was created from devices in a specific lab environment. All of the devices used in this document started with a cleared (default) configuration. If you are working in a live network, ensure that you understand the potential impact of any command before using it.

### **Background Theory**

Cisco Aironet 340, 350, and 1400 Series Bridges provide up to 128−bit WEP encryption. This cannot be relied upon for secure connectivity due to well−known problems in WEP algorithms and the ease of

exploitation, as described in Security of the WEP algorithm <sup> $\Xi$ </sup> and in the Cisco Aironet Response to Press − Flaws in 802.11 Security.

One method of increasing the security of traffic passed across a wireless bridged link is to create an encrypted router−to−router IPSEC tunnel that crosses the link. This works because bridges operate at layer 2 of the OSI model. You can run IPSEC router−to−router over the connection between the bridges.

If the security of the wireless link is breached, the traffic it contains remains encrypted and secure.

#### **Conventions**

For more information on document conventions, see the Cisco Technical Tips Conventions.

## **Configure**

This section presents information to configure the features described in this document.

**Note:** To find additional information on the commands used in this document, use the IOS Command Lookup tool.

#### **Network Diagram**

This document uses the network setup shown in this diagram:

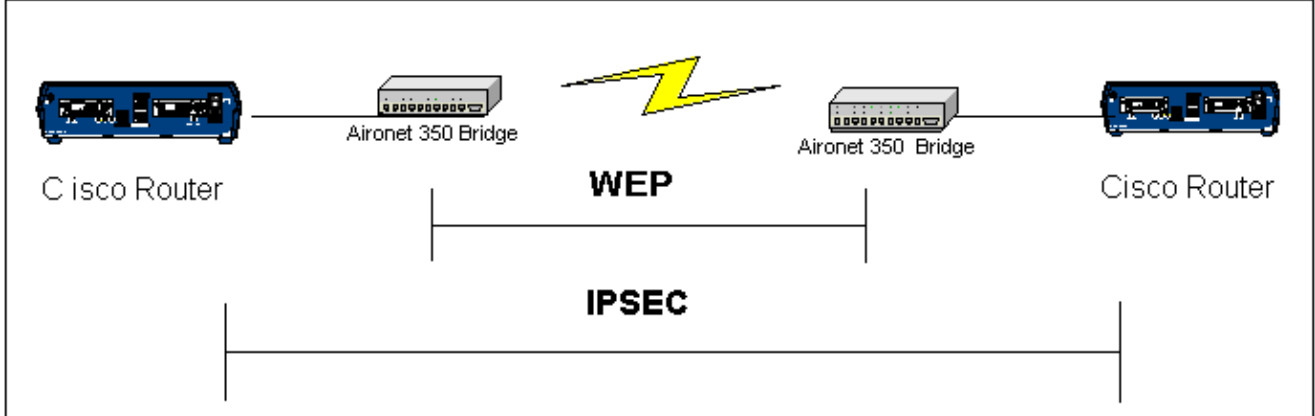

## **Configurations**

This document uses these configurations:

- RouterA
- RouterB
- Bridge example

```
RouterA (Cisco 2600 Router)
RouterA#show running−config
Building configuration...
Current configuration : 1258 bytes
!
version 12.1
no service single−slot−reload−enable
```
no service pad service timestamps debug uptime service timestamps log uptime no service password−encryption ! hostname RouterA ! logging rate−limit console 10 except errors ! ip subnet−zero no ip finger ip dhcp excluded−address 10.1.1.20 ip dhcp excluded−address 10.1.1.30 ! ip dhcp pool wireless network 10.1.1.0 255.255.255.0 ! ip audit notify log ip audit po max−events 100 call rsvp−sync ! crypto isakmp policy 10 hash md5 authentication pre−share crypto isakmp key cisco address 10.1.1.30 ! ! crypto ipsec transform−set set esp−3des esp−md5−hmac ! crypto map vpn 10 ipsec−isakmp set peer 10.1.1.30 set transform−set set match address 120 ! interface Loopback0 ip address 20.1.1.1 255.255.255.0 ! interface Ethernet0 ip address 10.1.1.20 255.255.255.0 crypto map vpn ! ! ip classless ip route 0.0.0.0 0.0.0.0 10.1.1.30 no ip http server no ip http cable−monitor ! access−list 120 permit ip 20.1.1.0 0.0.0.255 30.1.1.0 0.0.0.255 ! ! line con 0 transport input none line vty 0 4 ! end

#### **RouterB (Cisco 2600 Router)**

```
RouterB#show running−config
Building configuration...
Current configuration : 1177 bytes 
! 
version 12.1 
no service single−slot−reload−enable
```

```
no service pad 
service timestamps debug uptime 
service timestamps log uptime 
no service password−encryption 
! 
hostname RouterB 
! 
logging rate−limit console 10 except errors 
! 
ip subnet−zero 
no ip finger 
! 
ip audit notify log 
ip audit po max−events 100 
call rsvp−sync
crypto isakmp policy 10 
hash md5 
authentication pre−share 
crypto isakmp key cisco address 10.1.1.20 
! 
! 
crypto ipsec transform−set set esp−3des esp−md5−hmac 
l !
crypto map vpn 10 ipsec−isakmp 
set peer 10.1.1.20 
set transform−set set 
match address 120
interface Loopback0 
ip address 30.1.1.1 255.255.255.0 
! 
interface Ethernet0 
ip address 10.1.1.30 255.255.255.0 
no ip mroute−cache 
crypto map vpn 
! 
ip classless 
ip route 0.0.0.0 0.0.0.0 10.1.1.20 
no ip http server 
no ip http cable−monitor 
! 
access−list 120 permit ip 30.1.1.0 0.0.0.255 20.1.1.0 0.0.0.255 
! 
! 
line con 0
transport input none 
line vty 0 4 
login 
! 
end
```
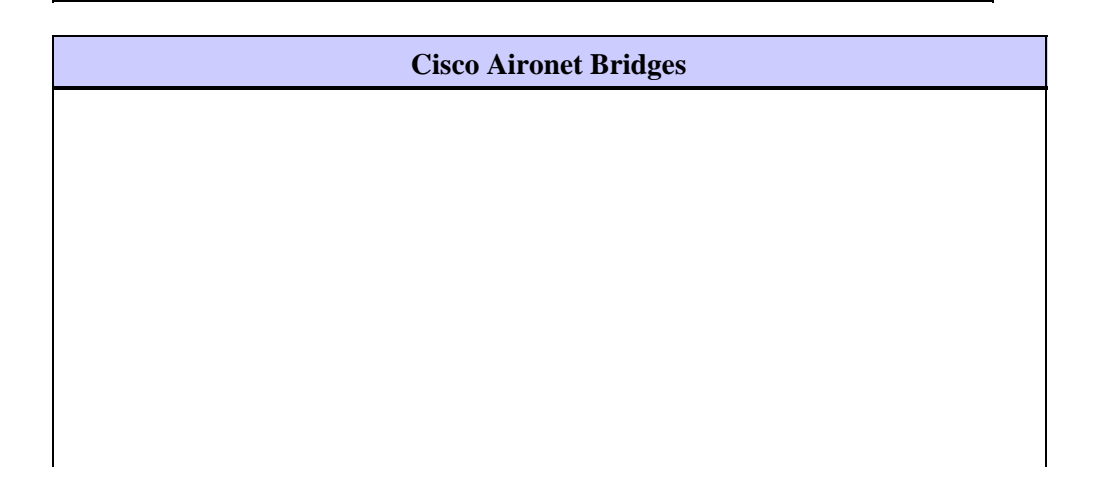

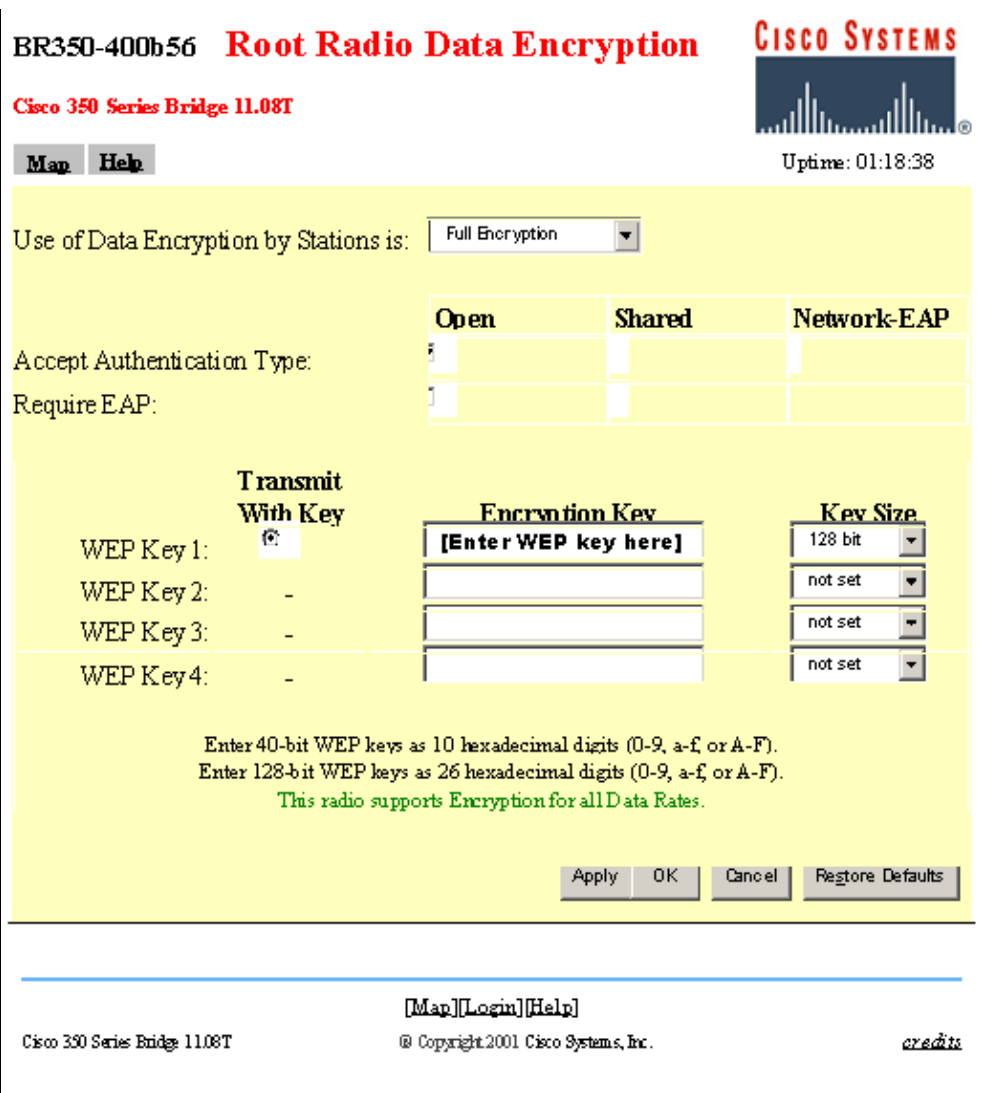

## **Verify**

This section provides information you can use to confirm your configuration is working properly.

Certain **show** commands are supported by the Output Interpreter Tool (registered customers only) , which allows you to view an analysis of **show** command output.

• show crypto engine connections active – this command is used to view the current active encrypted session connections

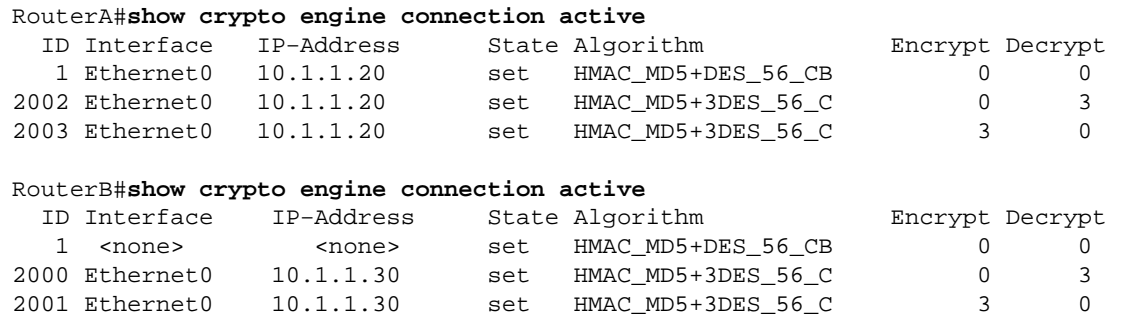

## **Troubleshoot**

This section provides information you can use to troubleshoot your configuration.

To troubleshoot IPSEC connectivity, refer to:

- IP Security Troubleshooting Understanding and Using debug Commands
- Configuring and Troubleshooting Cisco Network−Layer Encryption: IPSec and ISAKMP, Part 1 and Part 2

For troubleshooting the wireless connection, refer to:

- TAC Case Collection Tool − Wireless LAN
- Troubleshoot Common Problems with Wireless Bridged Networks
- Troubleshooting Connectivity in a Wireless LAN Network

## **Related Information**

- **Technical Support − Wireless LAN**
- **Technical Support − IPSec Negotiation/IKE Protocols**
- **Technical Support − Cisco Systems**

Contacts & Feedback | Help | Site Map

© 2014 − 2015 Cisco Systems, Inc. All rights reserved. Terms & Conditions | Privacy Statement | Cookie Policy | Trademarks of Cisco Systems, Inc.

Updated: May 10, 2006 Document ID: 12540